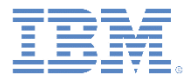

## *IBM Worklight V6.1.0* 入門

運用分析

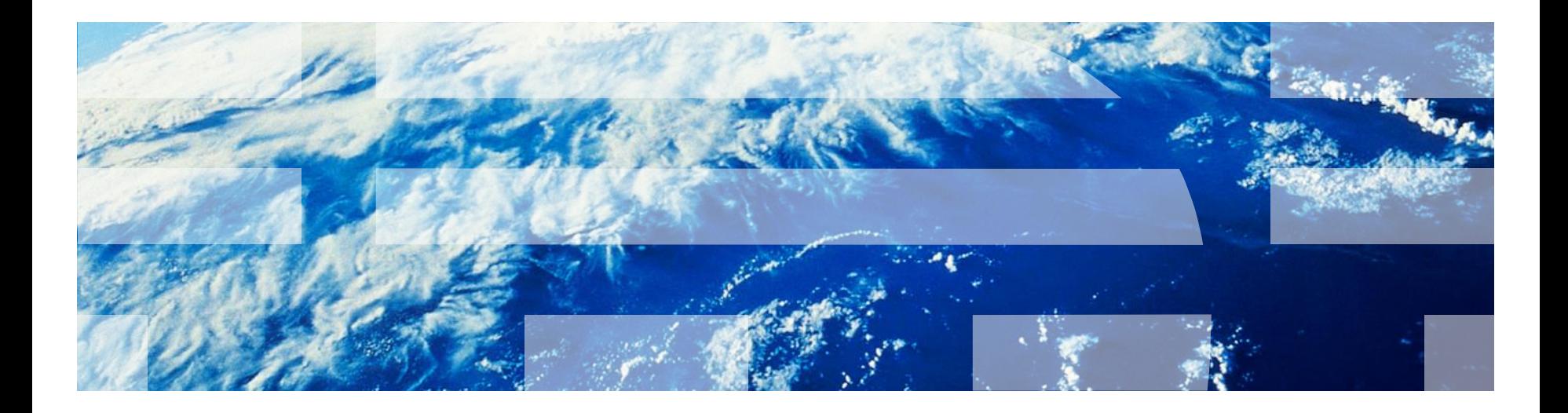

© Copyright International Business Machines Corporation 2013, 2014. All rights reserved. US Government Users Restricted Rights - Use, duplication or disclosure restricted by GSA ADP Schedule Contract with IBM Corp.

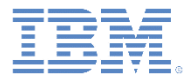

商標

- IBM、IBM ロゴ、ibm.com および WebSphere は、世界の多くの国で登録された International Business Machines Corporation の商標です。他の製品名およびサービス 名等は、それぞれ IBM または各社の商標である場合があります。現時点での IBM の 商標リストについては、<http://www.ibm.com/legal/copytrade.shtml> をご覧ください。
- Linux は、Linus Torvalds の米国およびその他の国における登録商標です。
- Microsoft、Windows、Windows NT および Windows ロゴは、Microsoft Corporation の米国およびその他の国における商標です。
- UNIX は The Open Group の米国およびその他の国における登録商標です。
- この資料は、事前に IBM の書面による許可を得ずにその一部または全部を複製するこ とは禁じられています。

### *IBM®* について

<http://www.ibm.com/ibm/us/en/> を参照してください。

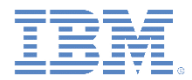

- IBM Worklight 分析の概要
- IBM SmartCloud Analytics Embedded のインストールと構成
	- システム要件
	- IBM SmartCloud Analytics Embedded サーバー・インストール
	- IBM Worklight クライアント・アプリケーション構成

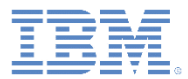

## *IBM Worklight* 分析の概要

- IBM Worklight® V6.1 では、新規分析 機能を使用することで、ご使用のイン フラストラクチャーを考察できます。
- このオプション機能をクライアント・ アプリケーションで有効にすると、 IBM Tealeaf クライアント・サイド・ ライブラリーが組み込まれ、IBM Tealeaf CX サーバーとの統合が簡素化 されます。
- この新規分析機能は、BIRT レポート 機能の代わりとして使用できます。
- **IBM SmartCloud Analytics Embedded** は IBM WebSphere® Analytics Platform とも呼ばれます。

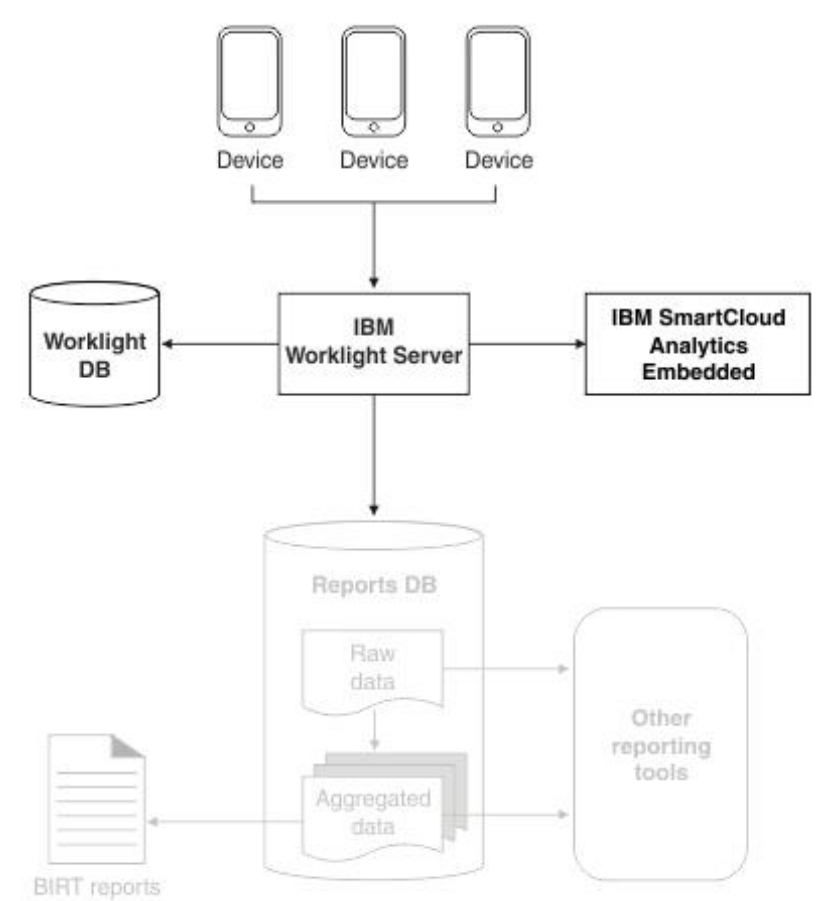

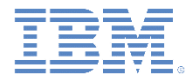

## *BIRT* レポートとの比較

- IBM SmartCloud Analytics Embedded を使用すれば、IBM Worklight Server のログや、クライアントで生成された分析データなど、ご使 用のモバイル・インフラストラクチャーで特定の用語を検索できま す。
- IBM SmartCloud Analytics Embedded は、BIRT に比べてセットアッ プしやすくなっています。
- 累積された分析データを IBM SmartCloud Analytics Embedded で管 理するという特定の目的のためにデータベースを構成したり管理し たりする必要はありません。

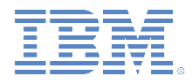

- IBM Worklight 分析の概要
- IBM SmartCloud Analytics Embedded のインストールと構成
	- システム要件
	- IBM SmartCloud Analytics Embedded サーバー・インストール
	- IBM Worklight クライアント・アプリケーション構成

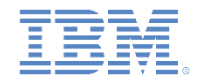

#### *IBM SmartCloud Analytics Embedded* のインストールと構成

- IBM SmartCloud Analytics Embedded は、分析機能を提供するスタ ンドアロンのコンポーネントであり、IBM Worklight とは別にインス トールする必要があります。
- このコンポーネントは、IBM Worklight Server や IBM Worklight Application Center をホストするために使用されているシステムとは 別のシステムにインストールすることを検討します。
	- そうする目的は、必要なストレージや分析のワークロードを IBM Worklight 実動システムから軽減するためです。
- 分析エンジンのインストール後に分析機能を動作させるには、分析 データを IBM SmartCloud Analytics Embedded に正しく転送するよ うに Worklight Server を構成する必要があります。

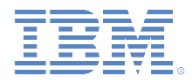

- IBM Worklight 分析の概要
- IBM SmartCloud Analytics Embedded のインストールと構成
	- システム要件
	- IBM SmartCloud Analytics Embedded サーバー・インストール
	- IBM Worklight クライアント・アプリケーション構成

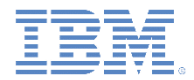

### システム要件

- サポート対象オペレーティング・システム:
	- 64 ビットの ppc で稼働する AIX V6.1 および V7.1
	- x86-64 で稼働する Red Hat Enterprise Linux (RHEL) 6 Server エディション
	- x86-64 で稼働する Red Hat Enterprise Linux (RHEL) 5 Update 6 Advanced Platform
	- x86-64 で稼働する SUSE Linux Enterprise Server (SLES) 10 および 11
- 200 MB のインストール用ディスク・スペース
- 8 GB の RAM (必須)
- 100 GB 以上 (多いほど理想的) のディスク・スペースを持つローカル・ファイ ル・システム
- Python 2.6.x または Python 2.7.x
- インストール用の root アクセス権限
- ファイアウォール・ポートを開く権限

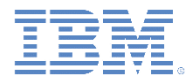

- IBM Worklight 分析の概要
- IBM SmartCloud Analytics Embedded のインストールと構成
	- システム要件
	- IBM SmartCloud Analytics Embedded サーバー・インストール
	- IBM Worklight クライアント・アプリケーション構成

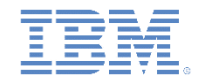

#### *IBM SmartCloud Analytics Embedded* サーバー・インストール *(1/3)*

- 1. 分析エンジンのファイルを見つけます。このファイルは IBM Worklight インストール・フォルダーの **analytics** フォルダーにある **analytics\_[OS].zip** ファイルです。
	- 注: 通常、このインストール・フォルダーは次のフォルダーです。
		- /opt/IBM/Worklight (UNIX)
		- C:¥Program Files (x86)¥IBM¥Worklight (Windows)
- 2. この **analytics\_[OS].zip** ファイルを、IBM SmartCloud Analytics Embedded のホストとして指定したシステムにコピーします。

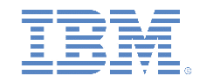

#### *IBM SmartCloud Analytics Embedded* サーバー・インストール *(2/3)*

- 3. この圧縮ファイルからコンテンツを抽出します。
- 4. インタラクティブ・シェル・スクリプトを実行します。このスクリ プトは、インストール・パスなどの入力を求めるプロンプトを出し ます。
	- ./setup.sh –t を実行します。
		- このスクリプトの使用方法について詳しくは、IBM Worklight 製品資料 (http://pic.dhe.ibm.com/infocenter/wrklight/v6r1m0/index.jsp) を参照し てください。

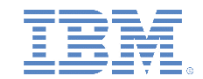

#### *IBM SmartCloud Analytics Embedded* サーバー・インストール *(3/3)*

- 5. Worklight Server の JNDI 構成ファイルにある **wl.analytics.url** 値を編 集して、分析データを IBM WebSphere Analytics Platform サーバーに 転送できるようにします。
	- Liberty プロファイルでは、JNDI プロパティーは server.xml ファイ ル内で次のようになっています。
		- <indiEntry jndiName="YOUR WL PROJECT NAME/wl.analytics.queue.size  $"$  value="1" />
		- 「YOUR WL PROJECT NAME」は、JNDI 設定の適用先となる <application> エレメントの「id」属性の値と一致するものです。
- 6. JNDI プロパティーを変更したら、Worklight アプリケーション が実行されているサーバーを再始動します。Worklight Console に「分析 (Analytics) 」 タブがあれば、構成は正しく行われた ことになります。

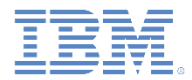

- IBM Worklight 分析の概要
- IBM SmartCloud Analytics Embedded のインストールと構成
	- システム要件
	- IBM SmartCloud Analytics Embedded サーバー・インストール
	- IBM Worklight クライアント・アプリケーション構成

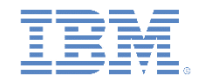

# *IBM Worklight* クライアント・アプリケーション構成 *(1/2)*

- 1. 分析が可能になるように **initOptions.js** ファイルを設定します。
	- **a. connectOnStartup** を **true** に設定します。これを false に設定した場合 は、Worklight アプリケーション初期化シーケンス

```
connectOnStartup : true
```
**b. analytics – enabled** を **true** に設定します。また、別の Tealeaf CX サー バーを使用している場合は、サーバーの URL を設定します。

```
analytics : {
enabled: true
// url: '..'
}
```
– このように分析が有効になっている場合に、WL.Analytics の使用準備が 整うと、**WL/ANALYTICS/READY** イベントがトリガーされます。

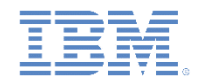

# *IBM Worklight* クライアント・アプリケーション構成 *(2/2)*

- デフォルトでは、分析機能が有効になっている場合は、アプリケー ション異常終了コンテキスト・データ (スタック・トレースや他のア プリケーション情報など) が記録されます。
- 追加データを記録するには、**WL.Analytics.log(Object, String)** を使 用します。
- 分析機能を動的に有効にするには、 **WL.Analytics.enable({options})** を使用します。
- 分析機能を動的に無効にするには、**WL.Analytics.disable()** を使用 します。
- WL.Analytics API について詳しくは、IBM Worklight 製品資料 (http://pic.dhe.ibm.com/infocenter/wrklight/v6r1m0/topic/com.ibm.wor klight.apiref.doc/html/refjavascript-client/html/WL.Analytics.html) を参 照してください。

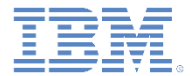

## 特記事項

- これらの資料は、以下のご使用条件に同意していただける場合に限りご使用いただけます。
- 本書は米国 IBM が提供する製品およびサービスについて作成したものです。
- 本書に記載の製品、サービス、または機能が日本においては提供されていない場合があります。日本で利用可能 な製品、サービス、および機能については、日本 IBM の営業担当員にお尋ねください。 本書で IBM 製品、プログ ラム、またはサービスに言及していても、その IBM 製品、プログラム、または サービスのみが使用可能であること を意味するものではありません。 これらに代えて、IBM の知的所有権を侵害することのない、機能的に同等の 製 品、プログラム、またはサービスを使用することができます。 ただし、IBM 以外の製品とプログラムの操作またはサ ービスの 評価および検証は、お客様の責任で行っていただきます。
- IBM は、本書に記載されている内容に関して特許権 (特許出願中のものを含む) を保有している場合があります。 本書の提供は、お客様にこれらの特許権について実施権を許諾することを意味するものではありません。実施権 についてのお問い合わせは、書面にて下記宛先にお送りください。
	- 〒103-8510 東京都中央区日本橋箱崎町19番21号 日本アイ・ビー・エム株式会社 法務・知的財産 知的財産権ライセンス渉外
- 以下の保証は、国または地域の法律に沿わない場合は、適用されません。 **IBM** およびその直接または間接の子 会社は、本書を特定物として現存するままの状態で提供し、 商品性の保証、特定目的適合性の保証および法律 上の瑕疵担保責任を含む すべての明示もしくは黙示の保証責任を負わないものとします。国または地域によって は、法律の強行規定により、保証責任の制限が 禁じられる場合、強行規定の制限を受けるものとします。
- この情報には、技術的に不適切な記述や誤植を含む場合があります。本書は定期的に見直され、必要な変更は 本書の次版に組み込まれます。IBM は予告なしに、随時、この文書に記載されている製品またはプログラムに対 して、 改良または変更を行うことがあります。
- 本書において IBM 以外の Web サイトに言及している場合がありますが、便宜のため記載しただけであり、決して それらの Web サイトを推奨するものではありません。それらの Web サイトにある資料は、この IBM 製品の資料 の一部では ありません。それらの Web サイトは、お客様の責任でご使用ください。
- IBM は、お客様が提供するいかなる情報も、お客様に対してなんら義務も負うことのない、 自ら適切と信ずる方法 で、使用もしくは配布することができるものとします。
- 本プログラムのライセンス保持者で、(i) 独自に作成したプログラムと その他のプログラム (本プログラムを含む) と の間での情報交換、 および (ii) 交換された情報の相互利用を可能にすることを目的として、 本プログラムに関す る情報を必要とする方は、下記に連絡してください。
	- IBM Corporation Dept F6, Bldg 1 294 Route 100 Somers NY 10589-3216 USA
- 本プログラムに関する上記の情報は、適切な使用条件の下で使用すること ができますが、有償の場合もあります
- 本書で説明されているライセンス・プログラムまたはその他のライセンス資 料は、IBM 所定のプログラム契約の契 約条項、IBM プログラムのご使用条件、 またはそれと同等の条項に基づいて、IBM より提供されます。
- IBM 以外の製品に関する情報は、その製品の供給者、出版物、もしくはその他の公に利用可能なソースから入手 したものです。IBM は、それらの製品のテストは行っておりません。したがって、 他社製品に関する実行性、互換 性、またはその他の要求については確証できません。 IBM 以外の製品の性能に関する質問は、それらの製品の 供給者にお願いします。

#### 著作権使用許諾**:**

。

- 本書には、様々なオペレーティング・プラットフォームでのプログラミング手法を例示するサンプル・アプリケーション ・プログラムがソース言語で掲載されています。お客様は、サンプル・プログラムが書かれているオペレーティング・ プラットフォームのアプリケーション・プログラミング・インターフェースに 準拠したアプリケーション・プログラムの開 発、使用、販売、配布を目的として、 いかなる形式においても、IBM に対価を支払うことなくこれを複製し、改変し、 配布することができます。 このサンプル・プログラムは、あらゆる条件下における完全なテストを経ていません。従 って IBM は、これらのサンプル・プログラムについて信頼性、利便性もしくは機能性が あることをほのめかしたり、 保証することはできません。
- それぞれの複製物、サンプル・プログラムのいかなる部分、またはすべての派生的創作物にも、次の ように、著作 権表示を入れていただく必要があります。
	- © (お客様の会社名) (西暦年).このコードの一部は、IBM Corp. のサンプル・プログラムから取られていま す。 © Copyright IBM Corp. \_年を入れる\_. All rights reserved.

#### プライバシー・ポリシーの考慮事項

- サービス・ソリューションとしてのソフトウェアも含めた IBM ソフトウェア製品 (「ソフトウェア・オファリング」) では、製 品の使用に関する情報の収集、エンド・ユーザーの使用感の向上、エンド・ユーザーとの対話またはその他の目的 のために、Cookie はじめさまざまなテクノロジーを使用することがあります。多くの場合、ソフトウェア・オファリング により個人情報が収集されることはありません。IBM の「ソフトウェア・オファリング」の一部には、個人情報を収集 できる機能を持つものがあります。ご使用の「ソフトウェア・オファリング」が、これらの Cookie およびそれに類する テクノロジーを通じてお客様による個人情報の収集を可能にする場合、以下の具体的事項を確認ください。
- このソフトウェア・オファリングは、展開される構成に応じて、(アプリケーション・サーバーが生成する) セッション情 報を収集するセッションごとの Cookie を使用する場合があります。これらの Cookie は個人情報を含まず、セッシ ョン管理のために要求されるものです。加えて、匿名ユーザーの認識および管理のために持続的な Cookie が無 作為に生成される場合があります。これらの Cookie も個人情報を含まず、要求されるものです。
- この「ソフトウェア・オファリング」が Cookie およびさまざまなテクノロジーを使用してエンド・ユーザーから個人を特 定できる情報を収集する機能を提供する場合、お客様は、このような情報を収集するにあたって適用される法律、 ガイドライン等を遵守する必要があります。これには、エンドユーザーへの通知や同意の要求も含まれますがそれ らには限られません。このような目的での Cookie を含む様々なテクノロジーの使用の詳細については、IBM の『 IBM オンラインでのプライバシー・ステートメント』(http://www.ibm.com/privacy/details/jp/ja/) の『クッキー、ウェブ ・ビーコン、その他のテクノロジー』および『IBM Software Products and Software-as-a-Service Privacy Statement』(http://www.ibm.com/software/info/product-privacy) を参照してください。

## サポートおよびコメント

- IBM Worklight の一[連](http://www.ibm.com/mobile-docs)の文書、トレーニング資料、および質問をポストできるオンライン・フォーラムはすべて、次の IBM Web サイトか らご覧になれます。
	- <http://www.ibm.com/mobile-docs>
- サポート
	- ソフトウェア・サブスクリプション & サポート (ソフトウェア・メンテナンスと呼ばれる場合もあります) は、パスポート・アドバン テージおよびパスポート・アドバンテージ・エクスプレスから購入されたライセンスに含まれています。International Passport Advantage Agreement および IBM International [Pa](http://www.ibm.com/software/passportadvantage)ssport Advantage Express Agreement の追加情報については、次のパスポート・ア ドバンテージ Web サイトを参照してください。
		- <http://www.ibm.com/software/passportadvantage>
	- ソフトウェア・サブスクリプション & サポートが有効になっている場合、IBM は、インストールおよび使用法 (ハウツー) に関する短 期間の FAQ に対するサポートや、コ[ー](http://www.ibm.com/support/handbook)ド関連の質問に対するサポートを提供します。詳しくは、次の IBM ソフトウェア・サポート ・ハンドブックを参照してください。
		- <http://www.ibm.com/support/handbook>
- ご意見
	- 本資料に関するご意見をお寄せください。本資料の具体的な誤りや欠落、正確性、編成、題材、または完成度に関するご意見をお寄 せください。 お寄せいただくご意見は、本マニュアルまたは製品の情報、およびその情報の提示方法に関するもののみとしてくださ い。
	- 製品の技術的な質問および情報、および価格については、担当の IBM 営業所、IBM ビジネス・パートナー、または認定リマーケター にお問い合わせください。
	- IBM は、お客様が提供するいかなる情報も、お客様に対してなんら義務も負うことのない、自ら適切と信ずる方法で、使用もしくは 配布することができるものとします。IBM またはいかなる組織も、お客様から提示された問題についてご連絡を差し上げる場合にの み、お客様が提供する個人情報を使用するものとします。
	- どうぞよろしくお願いいたします。
	- 次の IBM Worklight Developer Edition サポート・コミュニティーにご意見をお寄せください。
		- <https://www.ibm.com/developerworks/mobile/worklight/connect.html>
	- IBM からの回答を希望される場合は、以下の情報をご連絡ください。
		- 氏名
		- 住所
		- 企業または組織
		- 電話番号
		- E メール・アドレス

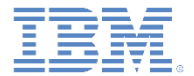

## ありがとうございました

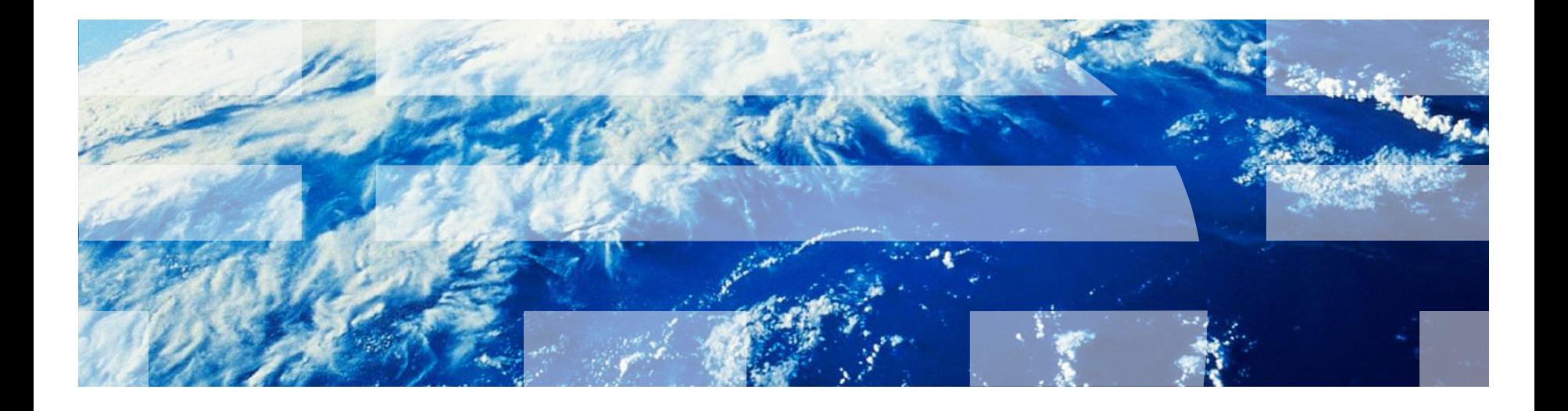

© Copyright International Business Machines Corporation 2013, 2014. All rights reserved. US Government Users Restricted Rights - Use, duplication or disclosure restricted by GSA ADP Schedule Contract with IBM Corp.